## **Boletim Técnico**

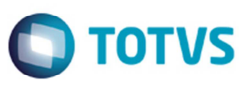

## **Alteração no Cálculo de ICMS na Aprovação de Ocorrências de Devolução**

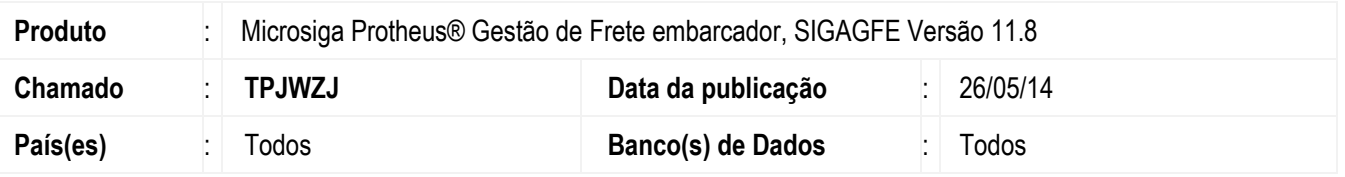

Alteração no cálculo dos valores de ICMS para ocorrências de devolução, na rotina Ocorrências (**GFEA032**). Para considerar a cidade de origem e destino na ordem inversa para obtenção dos dados de percentual e valor de ICMS.

Para viabilizar essa melhoria, é necessário aplicar o pacote de atualizações (*Patch*) deste chamado.

## **Procedimento para Utilização**

- 1. Em **Gestão de Frete Embarcador** (**SIGAGFE**), acesse **Atualizações** > **Movimentação** > **Ocorrências** > **Ocorrências**.
- 2. Inclua uma nova ocorrência.
- 3. Informe os campos necessários.
- 4. Informe um tipo de ocorrência com cálculo de devolução.
- 5. Confira os dados e confirme.
- 6. Caso o motivo da ocorrência não esteja parametrizado para aprovação automática, em **Ações Relacionadas** acesse **Aprovar/Reprovar**, para realizar a aprovação da ocorrência.
- 7. Depois da aprovação será possível visualizar os dados de percentual e valor de ICMS, considerando o percentual de ICMS da cidade de origem.

## **Informações Técnicas**

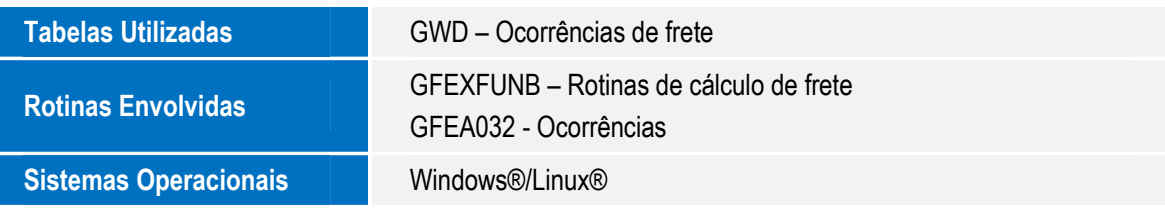

 $\overline{\circ}$